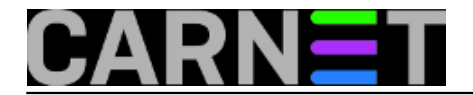

# **Kako osloboditi / (root) particiju za novi kernel 2**

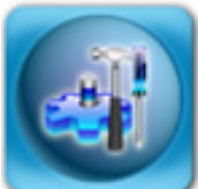

Prije skoro dvije i pol godine smo pisali kako osloboditi "/" particiju (*root* particiju, nemojte pobrkati sa HOME direktorijem korisnika root, /root!) i time napraviti prostor za nove inačice jezgri sustava - kernel. No, od tada smo napustili LILO *bootstrap loader* u korist GRUB-a, te vlastiti kernel u korist originalnog Debianovog. Tako je članak ["Kako osloboditi](https://sysportal.carnet.hr/node/401) [1] [/ \(root\) particiju za novi](https://sysportal.carnet.hr/node/401) [kernel?](https://sysportal.carnet.hr/node/401) [1]" postao pomalo zastario, a sudeći po upitima na SysHelpu, problem je i dalje ostao. Iz tog razloga, ponovit ćemo lekciju i nastojati pobliže objasniti problem, bez obzira rabili LILO ili GRUB, jedan ili više kernela.

U osnovi, problem je veličina samog paketa i odgovarajućih modula, koji su trenutno oko 60 MB i relativno male / particije. Dakle, veličinu / particije držite na barem 512 MB, a ukoliko je manja, morat ćete poduzeti neke korake da bi se problemi izbjegli (bilo brisanjem nepotrebnih datoteka, bilo reparticioniranjem diska).

Problem se manifestira kod instalacije paketa s novim kernelom, primjerice ovako:

```
Unpacking replacement linux-image-2.6.26-2-686-bigmem ...
dpkg: error processing /var/cache/apt/archives/
              linux-image-2.6.26-2-686-bigmem_2.6.26-26lenny1_i386.deb (--unpack):
  failed in buffer_write(fd) (10, ret=-1): backend dpkg-deb during 
`./lib/modules /2.6.26-2-686-bigmem/kernel/net/netfilter/xt_policy.ko': 
No space left on device
dpkg-deb: subprocess paste killed by signal (Broken pipe)
```
Porukom "**No space left on device**" sustav nam javlja da na odgovarajućoj particiji nema dovoljno prostora za snimanje novih podataka. Direktorij "/lib/modules" se nalazi na / particiji, te je ujedno i glavni razlog zašto se particija zapuni (sam kernel je manji od 2 MiB).

Pogledajmo što se sve u /lib/modules (moduli jezge) i /boot direktoriju (jezgra i pomoćne datoteke) može nalaziti:

1.9M /lib/modules/2.2.19pre17-compact 1.9M /lib/modules/2.4.14 1.8M /lib/modules/2.4.16 15M /lib/modules/2.6.22.9 15M /lib/modules/2.6.22.9-grsec 16M /lib/modules/2.6.24 16M /lib/modules/2.6.24-grsec 16M /lib/modules/2.6.24.2 16M /lib/modules/2.6.24.2-grsec 16M /lib/modules/2.6.24.5 14M /lib/modules/2.6.24.5-grsec 54M /lib/modules/2.6.26-2-686-bigmem 1,5M /lib/modules/2.6.26-2+cn1-686-bigmem

A sada i koliko mjesta zauzimaju same jezgre:

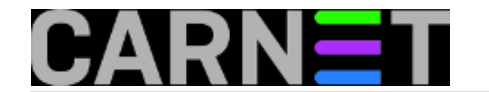

# ls -l /boot |grep vmlinuz -rwxr-xr-x 1 root root 1044126 Oct 18 2001 vmlinuz-2.2.19pre17-compact -rw-r--r-- 1 root root 576748 Nov 6 2001 vmlinuz-2.2.20 -rw-r--r-- 1 root root 783003 Nov 21 2001 vmlinuz-2.4.14 -rw-r--r-- 1 root root 1453144 Oct 17 2007 vmlinuz-2.6.22.9 -rw-r--r-- 1 root root 1481528 Oct 16 2007 vmlinuz-2.6.22.9-grsec -rw-r--r-- 1 root root 1507416 Jan 30 19:42 vmlinuz-2.6.24 -rw-r--r-- 1 root root 1507928 Jan 30 18:58 vmlinuz-2.6.24-grsec -rw-r--r-- 1 root root 1507320 Feb 11 16:01 vmlinuz-2.6.24.2 -rw-r--r-- 1 root root 1549648 Sep 17 03:01 vmlinuz-2.6.26-2-686-bigmem -rw-r--r-- 1 root root 803497 Dec 14 2005 vmlinuz-generic -rw-r--r-- 1 root root 803497 Mar 9 2005 vmlinuz-old

Može se vidjeti da jezgre zauzimaju relativno malo mjesta, no ukoliko ste isti poslužitelj nadograđivali, s vremenom će se to sve zbrojiti i nepotrebno zauzimati mjesto.

Prvo što možemo učiniti je bezopasno: provjerite ima li u / direktoriju nepotrebnih velikih datoteka i obrišite ih. Direktorij / treba izgledati otprilike ovako:

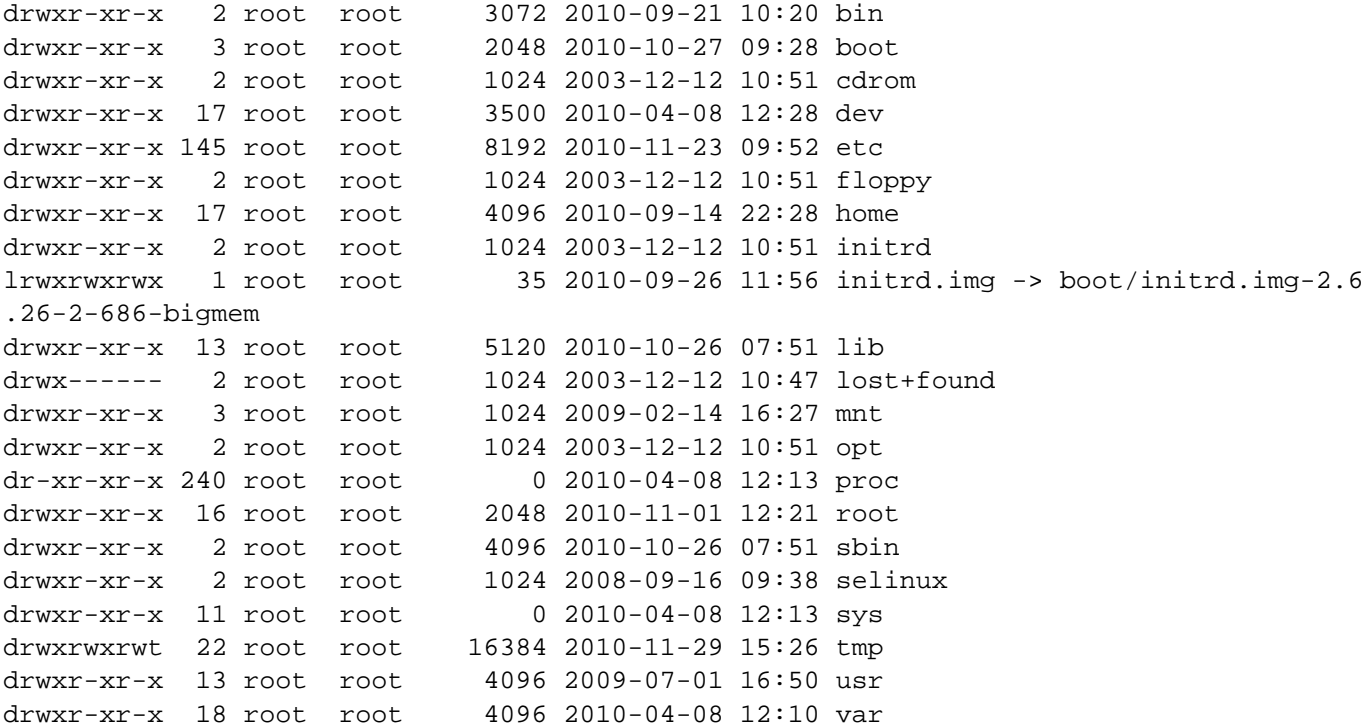

Dakle, nema nikakvih datoteka, nego služi samo kao *mount point* za ostatak datotečnog sustava i slično tomu. No, nekada se ovdje nenamjerno znaju naći datoteke koje samo zauzimaju prostor, bilo vašom greškom, bilo da neki program rabi / direktorij ukoliko ne može naći svoj radni direktorij (a znaju ovamo zalutati i .avi, .mp3 i .pdf datoteke).

Ukoliko nema nepotrebnih datoteka, moramo preći na opasniju fazu: brisanje nepotrebnih jezgri i odgovarajućih modula. Skratit ćemo postupak i reći da možete obrisati sve jezgre ispod 2.6.26 ukoliko rabite Debian Lenny, te sve jezgre ispod 2.6.32 ukoliko rabite Debian Squeeze. Ukoliko niste sigurni koju jezgru rabite, poslužite se naredbom **uname**:

# uname -r 2.6.26-2-686-bigmem

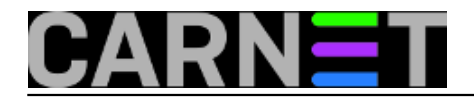

Također, u /boot/grub/menu.lst provjerite koja će se jezgra automatski učitati nakon restarta poslužitelja, odnosno koliko jezgri uopće imate u izborniku ("default 0" označava da će se učitati prva spomenuta jezgra):

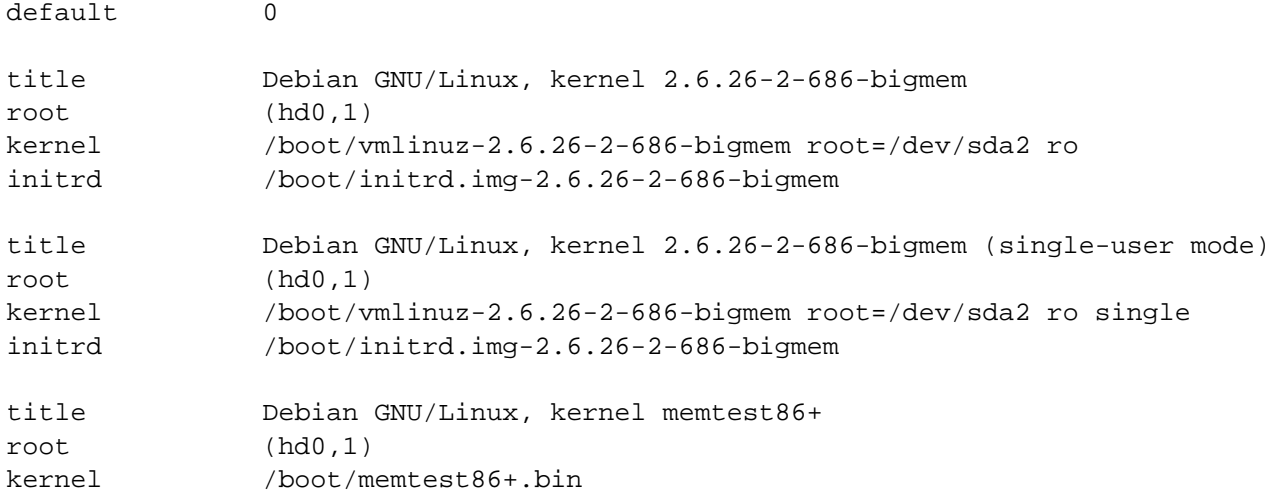

Nadalje, provjerite koje su jezgre instalirane, jer ne moraju sve biti navedene u menu.lst.

```
# COLUMNS=200 dpkg -l linux-image\*
Desired=Unknown/Install/Remove/Purge/Hold
| Status=Not/Inst/Cfg-files/Unpacked/Failed-cfg/Half-inst/trig-aWait/Trig-pend
|/ Err?=(none)/Hold/Reinst-required/X=both-problems (Status,Err: uppercase=bad)
||/ Name Version 
        Description
+++-============================================-==================
un linux-image <none>
un linux-image-2.6 <none>
ii linux-image-2.6.24-etchnhalf.1+cn1-686-bigme 2.6.24-6~etchnhalf.9etch1+cn1
un linux-image-2.6.26-2+cn1-486 <none>
un linux-image-2.6.26-2+cn1-686 <none>
rc linux-image-2.6.26-2+cn1-686-bigmem 2.6.26-19lenny2+cn1
un linux-image-2.6.26-2+cn1-amd64 <none>
ii linux-image-2.6.26-2-686-bigmem 2.6.26-27
ii linux-image-686-bigmem 2.6.26+17+lenny1
un linux-image-amd64 <none>
```
Jezgre koje su instalirane, a ne rabe se, niti spominju u menu.lst, možemo odmah obrisati:

```
# dpkg -P linux-image-2.6.24-etchnhalf.1+cn1-686-bigmem
(Reading database ... 67564 files and directories currently installed.)
Removing linux-image-2.6.24-etchnhalf.1+cn1-686-bigmem ...
Running postrm hook script /usr/sbin/update-grub.
...
The link /initrd.img.old is a damaged link
...
Updating /boot/grub/menu.lst ... done
```
U nekim slučajevima (primjerice, netko je instalirao jazgru direktno iz koda, pa se ne pojavljuje u bazi paketa), potrebno je ručno brisanje. **Ovo nije bezazlena operacija, jer je greška lako moguće,**

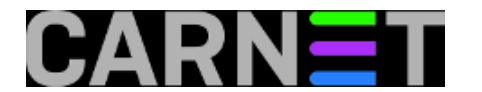

## **stoga budite oprezni!**

Brisanje jezgri koje se ne pojavljuju u paketnom sustavu, niti u menu.lst se provodi ovako:

```
# cd /boot
# rm vmlinuz-2.2* System.map-2.2* initrd-2.2* config-2.2*
# rm vmlinuz-2.4* System.map-2.4* initrd-2.4* config-2.4*
# rm vmlinuz-2.6-24* System.map-2.6.24* initrd-2.6.24* config-2.6.24*
# rm *.bak
```
Nakon toga možete obrisati i njihove module:

# cd /lib/modules # rm -fr 2.2\* # rm -fr 2.4\* # rm -fr 2.6.24\*

#### **Budite oprezni kod izvođenja naredbe "rm", provjerite u kojem ste direktoriju pomoću naredbe "pwd"!**

Dalje je jednostavno:

# apt-get -f install

ili

# apt-get install kernel-2.6-cn

Sada bi se nove jezgre trebale bez problema instalirati, no nakon svake nadogranje na novu inačinu Debiana provjerite ima li nepotrebnih datoteka ili jezgri viška. Naravno, sasvim je u redu, dapače čak i pametno, ostaviti staru jezgru s kojom vam sve radi, kako biste mogli u svakom trenutku podići poslužitelj ukoliko se ustanovi problem s novom jezgrom. Naravno, ukoliko imate mjesta na / particiji :).

```
UPDATED: 2012-03-01
```
• [Logirajte](https://sysportal.carnet.hr/sysportallogin) [2] se za dodavanje komentara

```
pon, 2010-11-29 16:09 - Željko BorošKuharice: Linux [3]
Kategorije: Operacijski sustavi [4]
Vote: 0
```
No votes yet

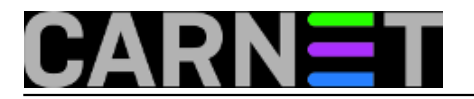

## **Source URL:** https://sysportal.carnet.hr/node/795

## **Links**

- [1] https://sysportal.carnet.hr/node/401
- [2] https://sysportal.carnet.hr/sysportallogin
- [3] https://sysportal.carnet.hr/taxonomy/term/17
- [4] https://sysportal.carnet.hr/taxonomy/term/26